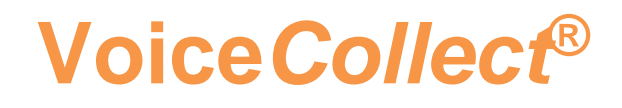

# **How to Configure**

# **Strong Passwords**

# **VC-MDx Recorder**

**Date: 23.08.2022**

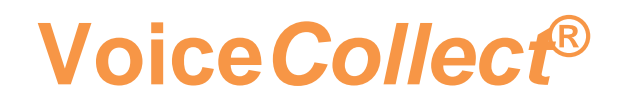

### **VC-MDx Password Configuration**

This description refers to the document *"Leaflet\_MDX\_Password\_Management\_ENG.pdf"*

#### **1. Unique usernames with user identification**

*Open Settings/ User Management*

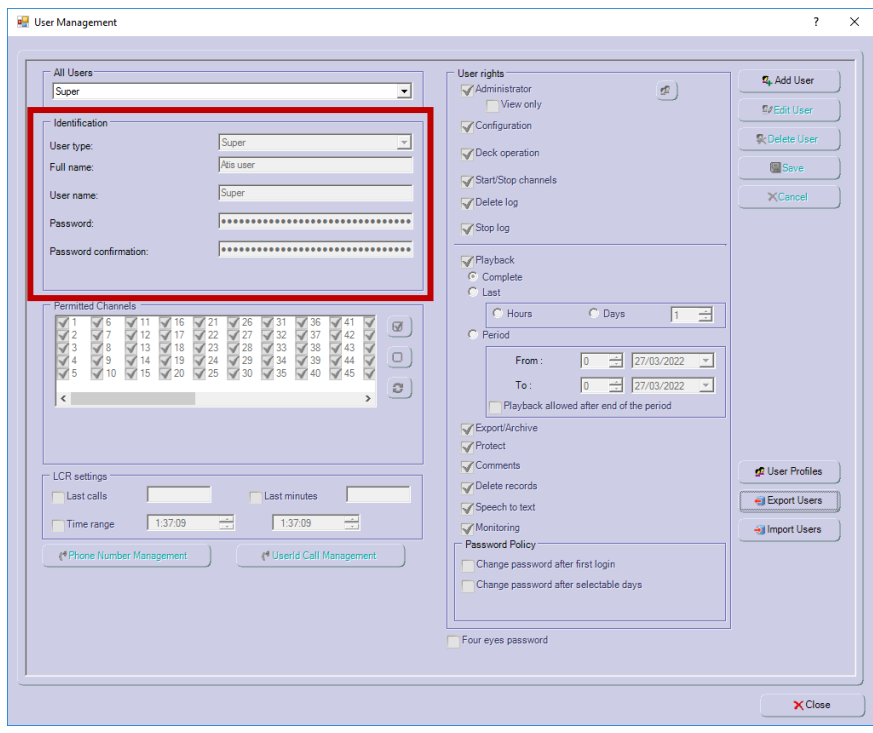

#### **2. Setting 4 eyes password principle. Two users must enter separate passwords in order to release the user account**

#### *Open Settings/ User Management*

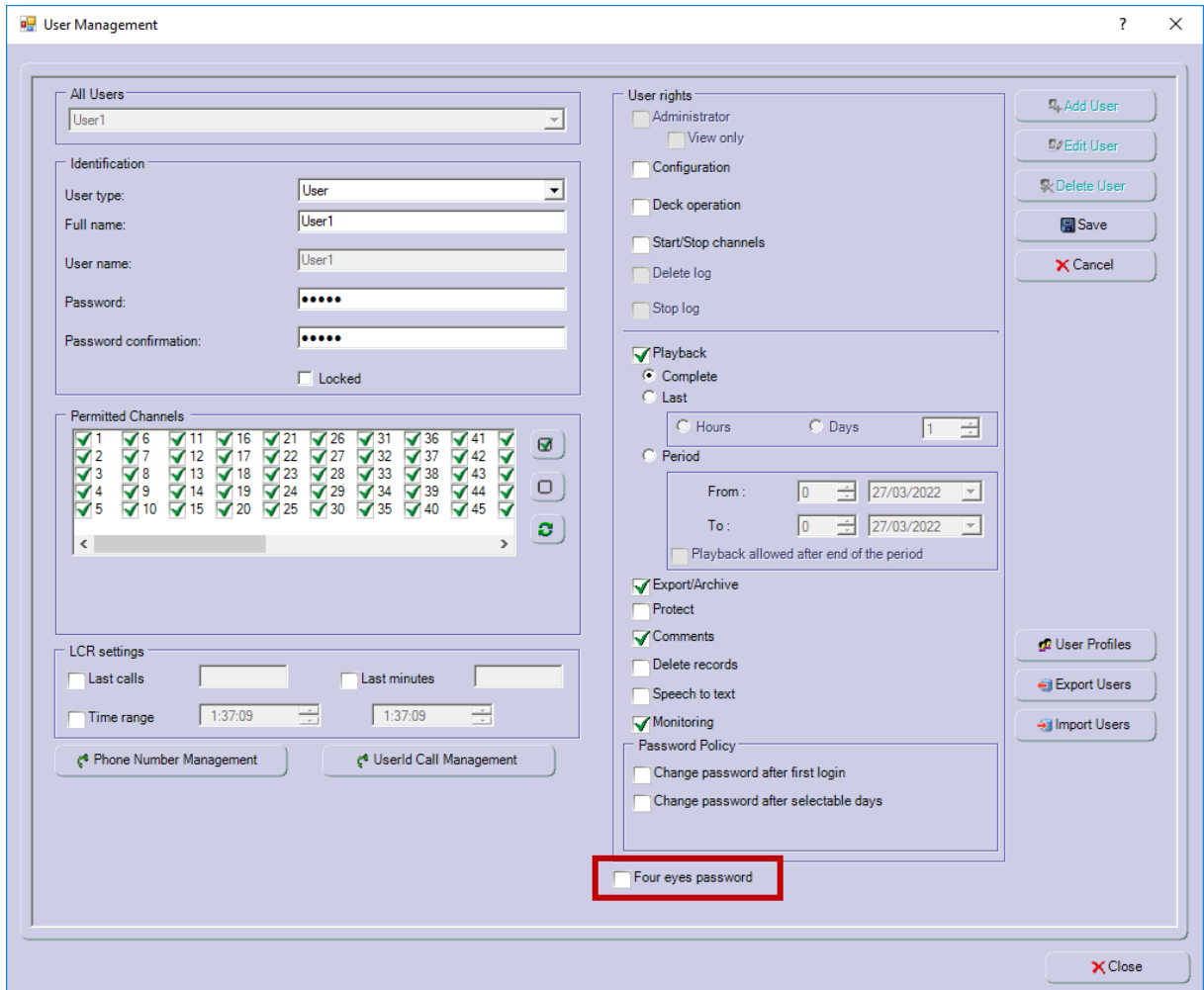

### **3. Standard passwords (default settings) must be changed**

*Open Settings/ User Management*

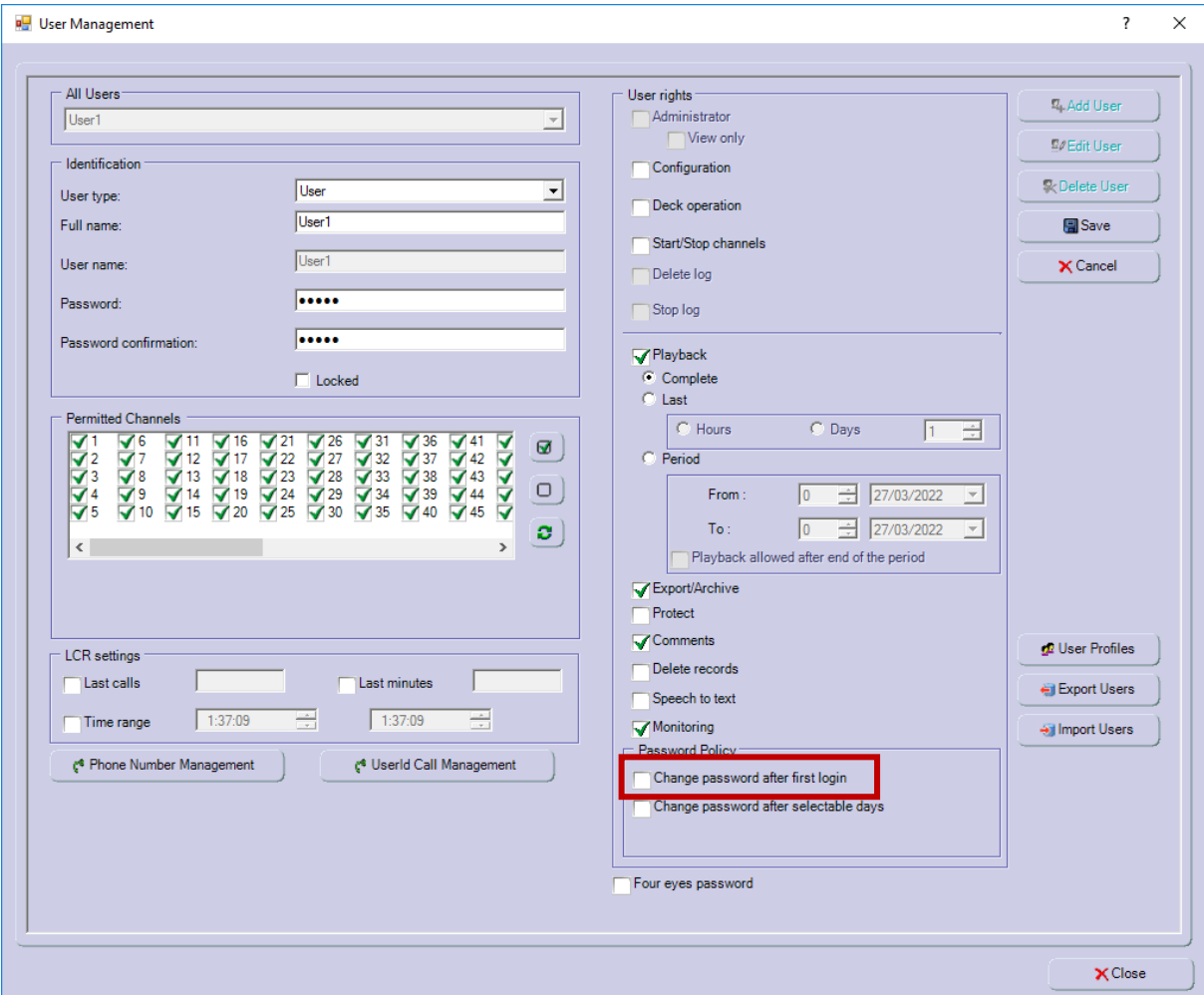

**4. Use of at least 8 characters with a combination of characters, special characters and numbers**

*Open Options/ Select Global Options*

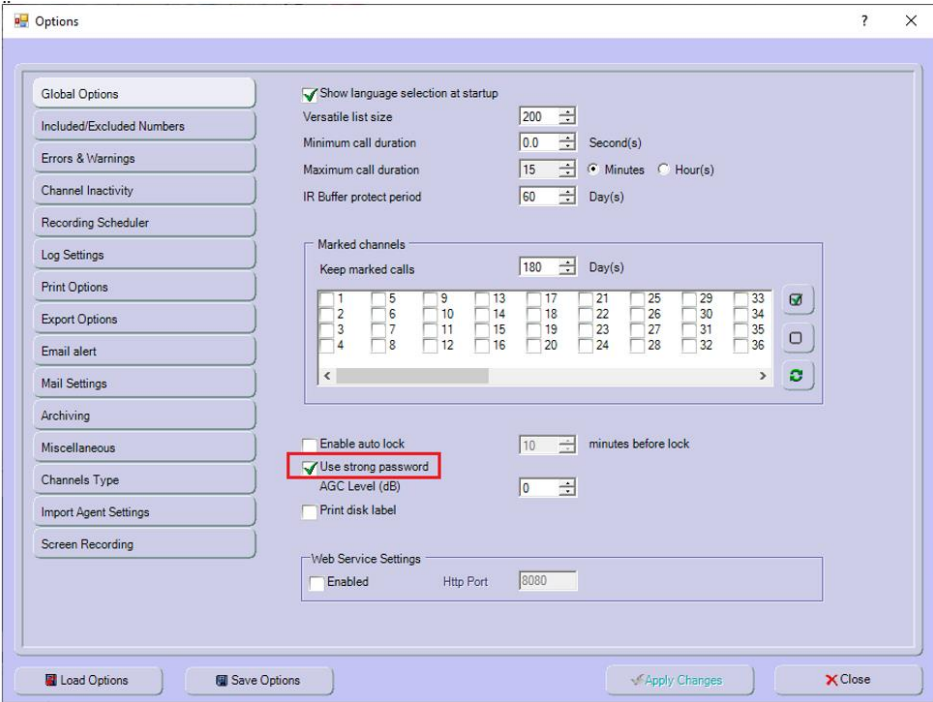

In case of "Use strong password" is checked and a password is set, which does not correspond to the strong password criteria, a warning message will be displayed :

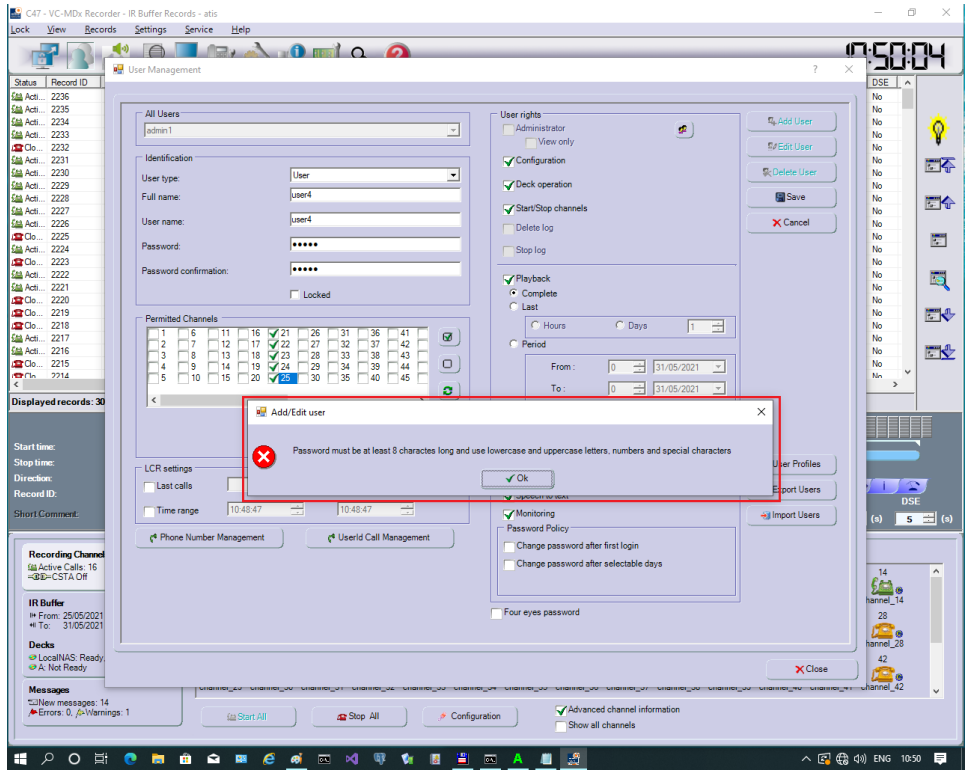

#### **5. No reuse of passwords, at least for 3 previously used passwords**

*Open Settings/ User Management*

It is impossible to reuse one of the 3 lats used passwords. If the Administrator intends to reuse one of the 3 last used passwords, the below message will appear:  $\frac{1}{2}$   $\sqrt{1}$ 

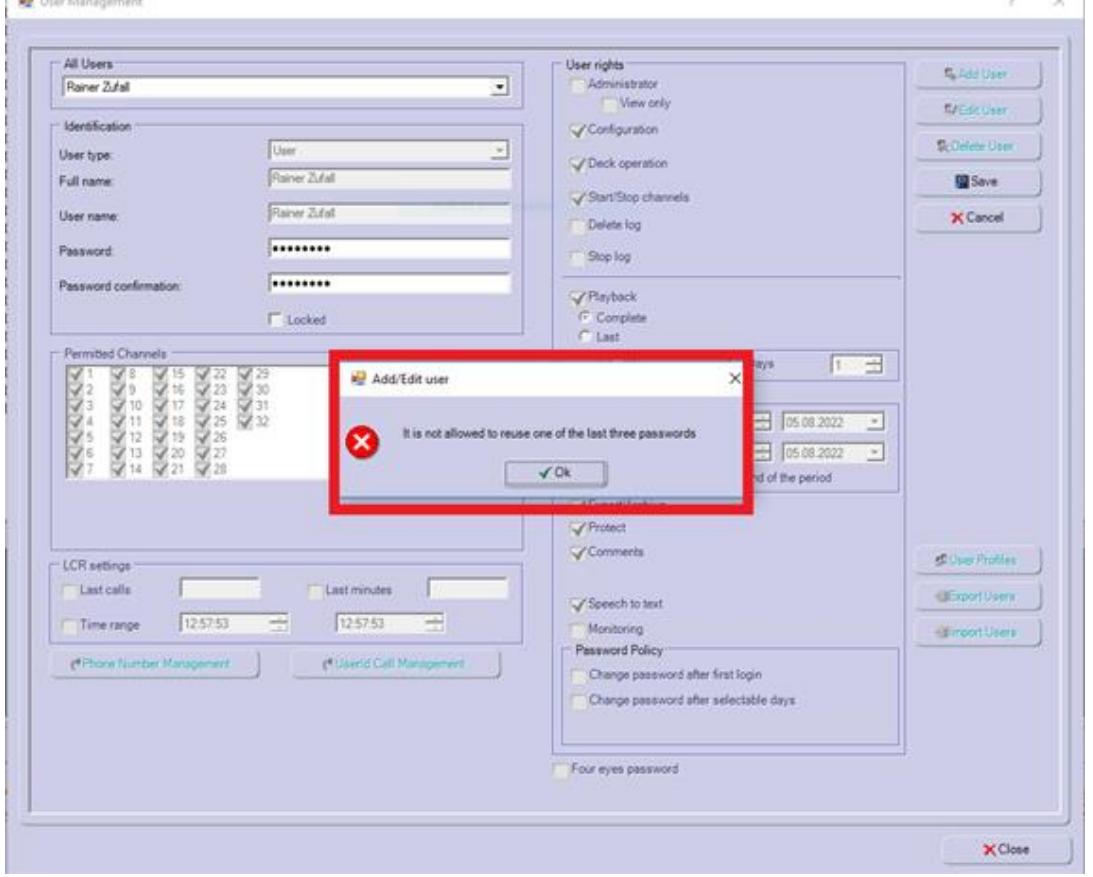

Or if an user tries to change his password

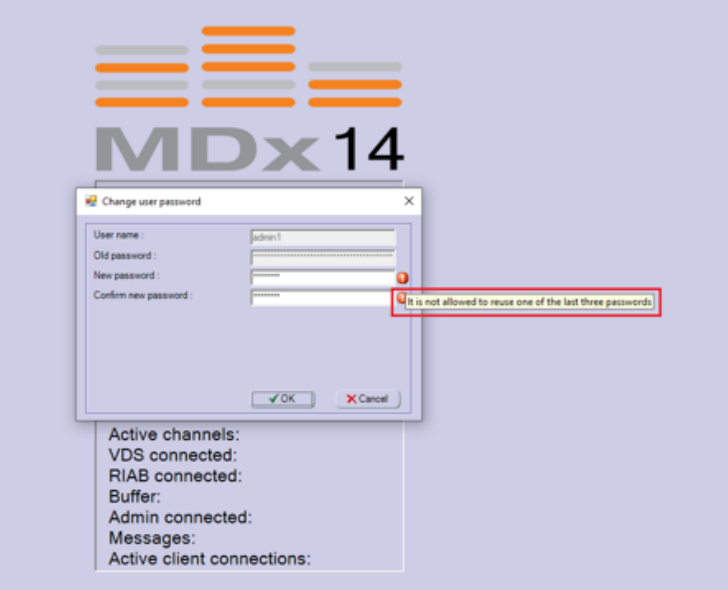

### **6. No ability to view or print passwords**

It is impossible to display nor to print passwords

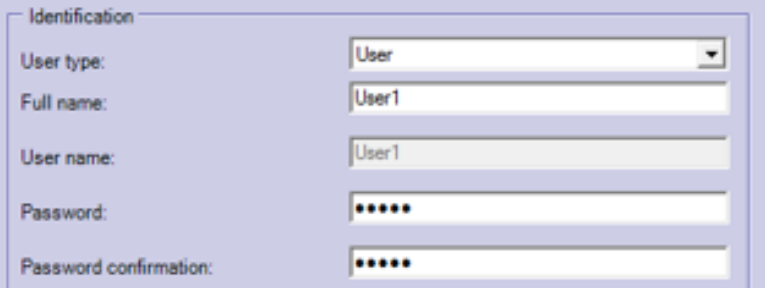

#### **7. Account locked after incorrect password entry after a preset number of incorrect attempts**

**Voice***Collect***®** 

After a predefined number of failed login attempts (3 for User type, 2 for Administrator type, none for Super user type), the following message is displayed

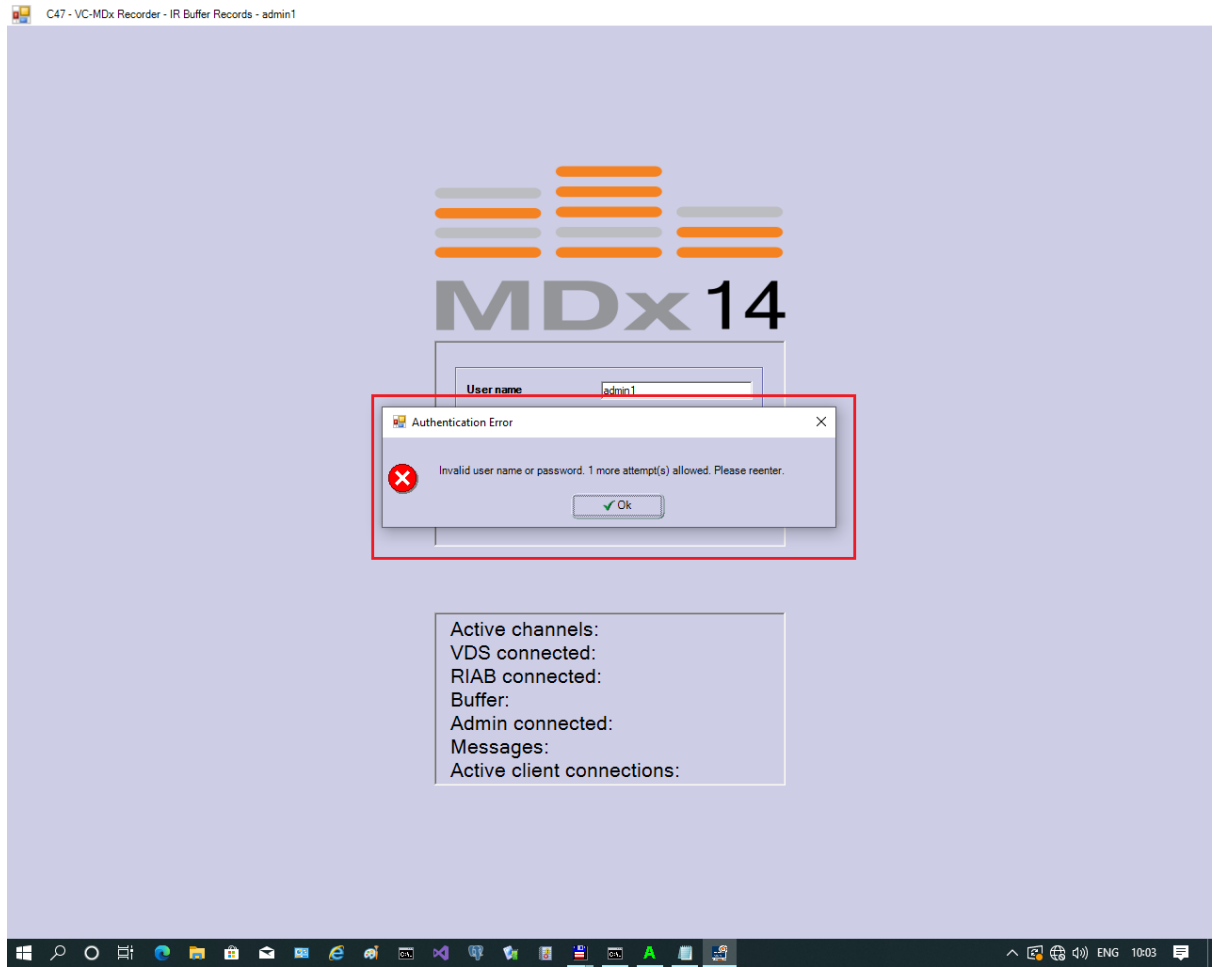

#### **8. Encrypted storage of passwords using SHA2 algorithm**

In former versiuons the VC-MDx applications used Data Encryption Standard (DES) algorithm.

Since SW version 14.x.x.x. teh VC-MDx applications is using the SHA256 hash algorithm to store the passwords of the users. For this reason, the values of the fields containing passwords of the "users" table of the "vcexdatabase" will be automatically converted from the DES encryption password value to the value obtained by SHA256 algorithm applied to the password.

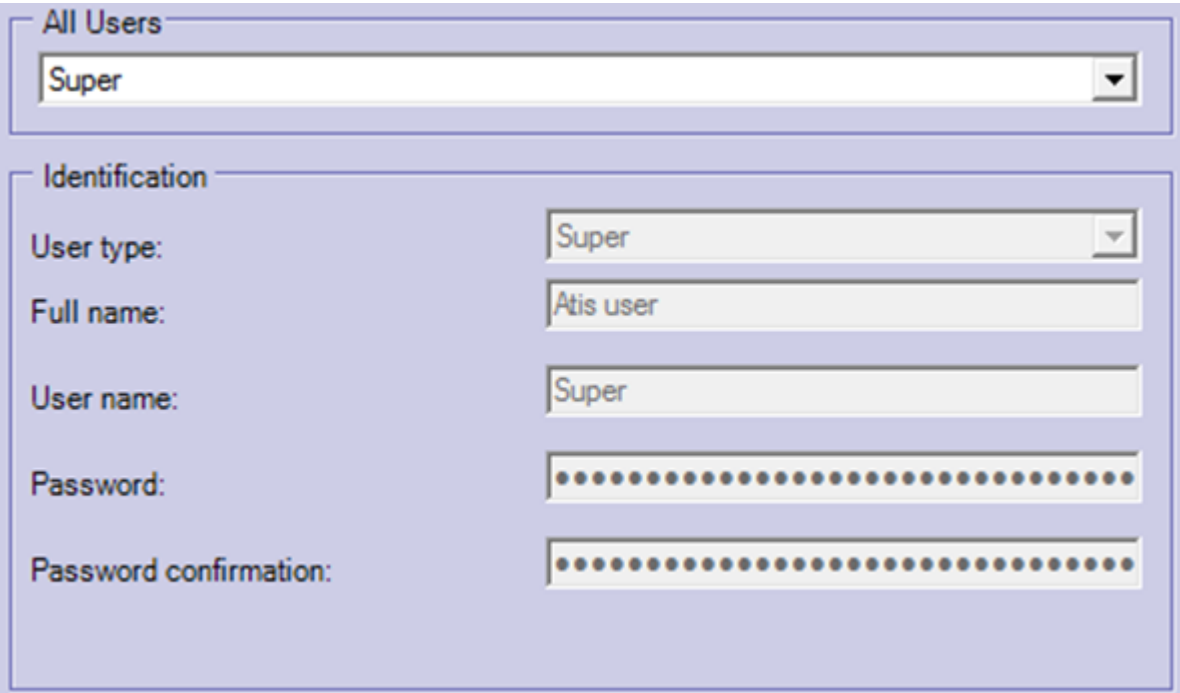

### **9. Automatic request to change the password after the first login**

*Open Settings/ User Management*

#### Activate checkbox to enable this function

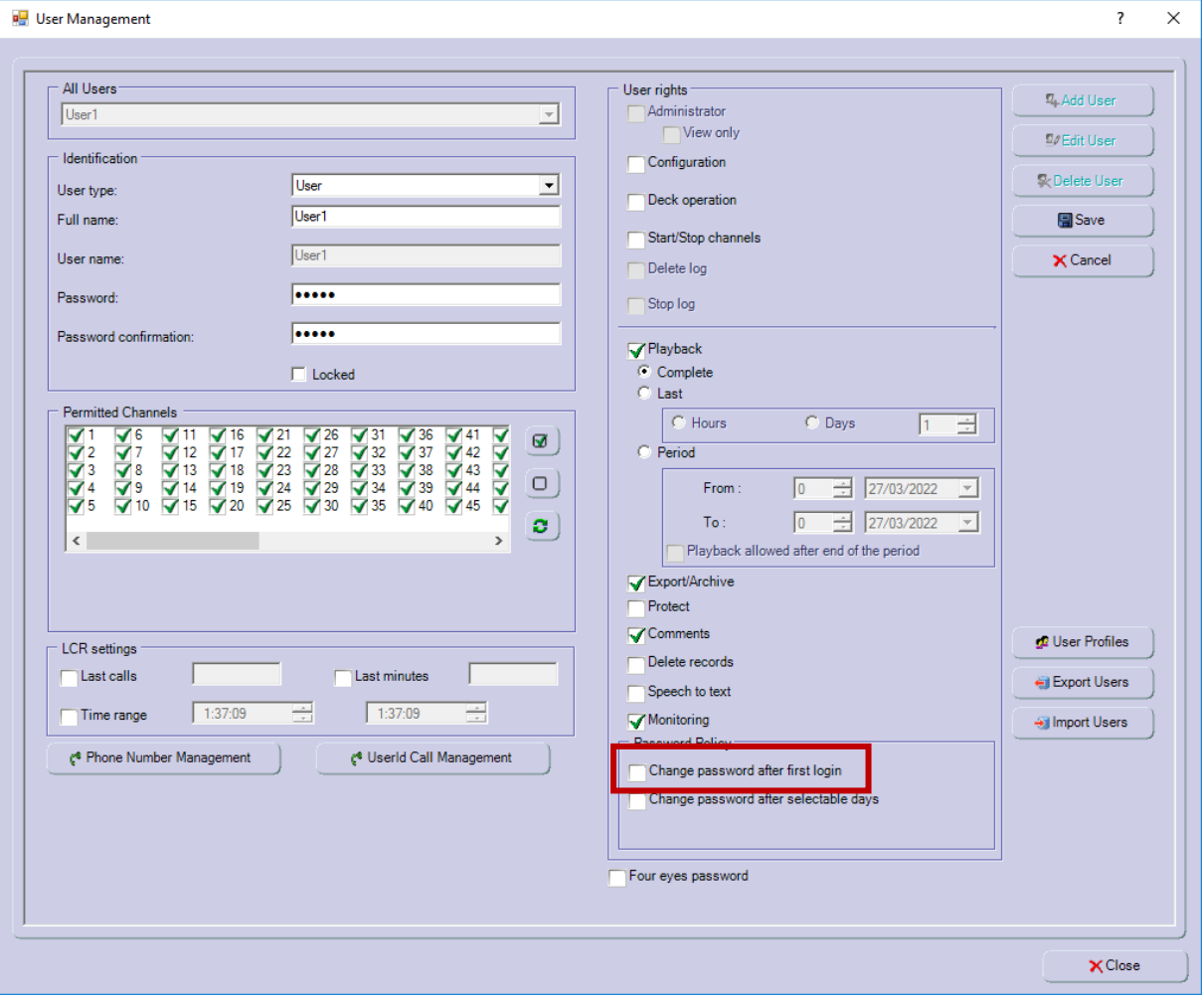

**10. The password expires after an adjustable time (factory setting 90 days) and prompt to change the password with an adjustable interval (factory setting 14 days)** *Open Settings/ User Management*

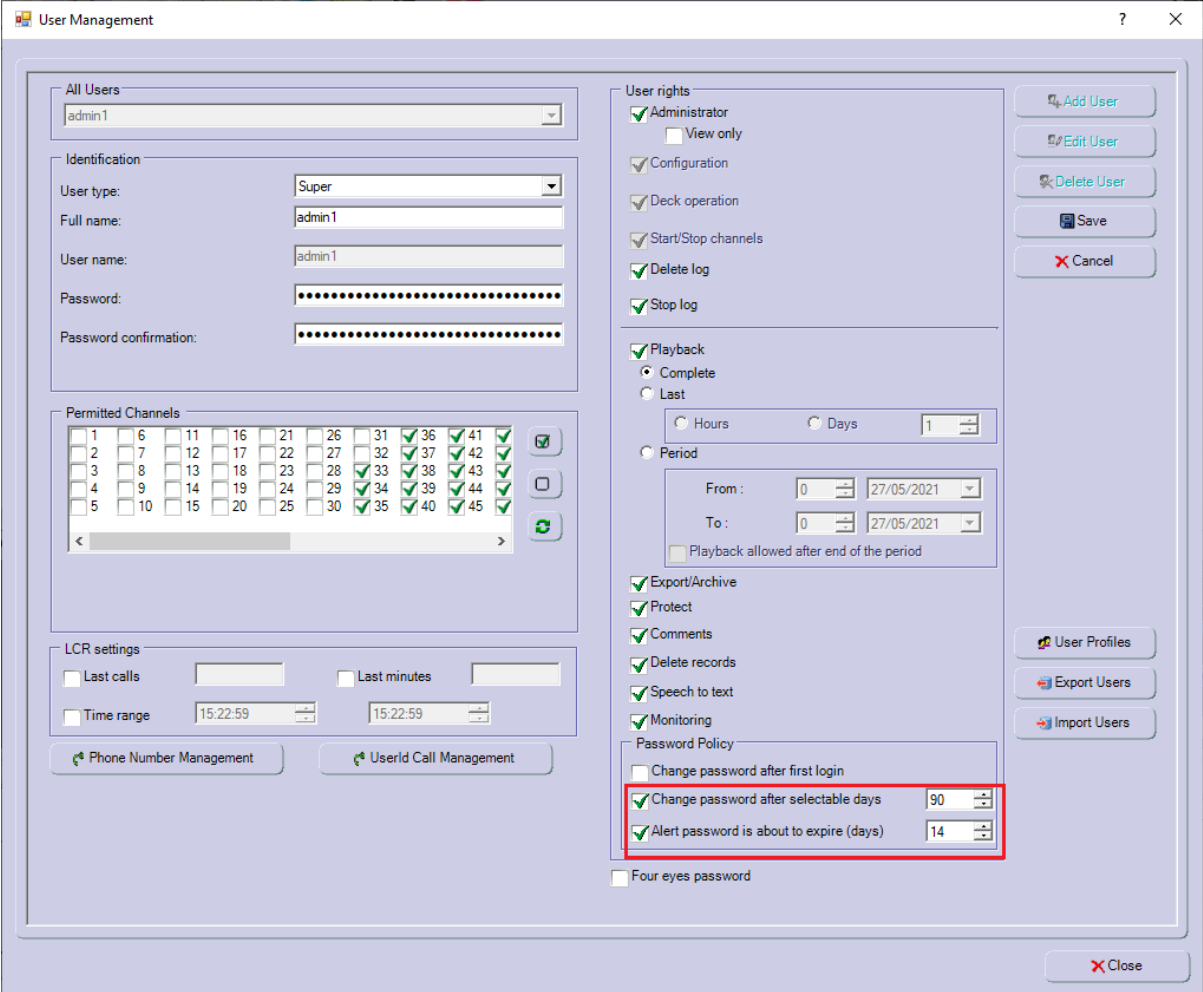

The password expiration is selectable for time period (days).

If the function *"Strong password"* (see chapter) is enabled, an additional checkbox *"Alert password is about to expire"* will appear. If this *"Alert password is about to expire"* is checked, a warning message may appear:

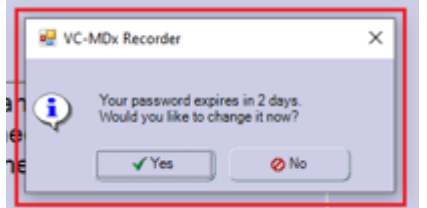

**\*\*\* End of Document \*\*\***